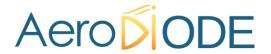

# **Application Note**

How to use the TOMBAK
as a voltage level converter
(SYNC Mode)

### **Multiboard Series**

**TOMBAK**: Synchronization electronic board

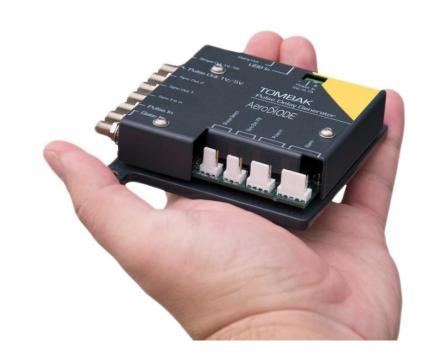

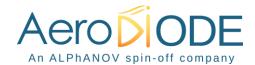

# How to use the TOMBAK as a Voltage Level Converter (SYNC Mode)

<u>Pre-requirement:</u> Before using the TOMBAK board, make sure you followed all the instructions mentioned in the Operating Manual

#### 1. Presentation

The board can be used as a voltage level converter in every mode that used the Pulse\_In signal as a reference signal. However, SYNC mode is a specific mode that gives extended performance to the voltage converter feature (higher frequency, lower jitter, lower insertion delay...).

An additional "Autofine delay" can be added which adds a 0-10ns delay while keeping a very short insertion delay and ultra-low Jitter.

#### 2. Timing & voltage level Diagram

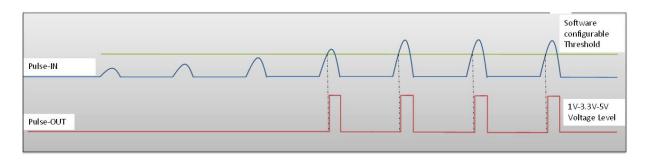

Figure 1: Pulse In detection signal with software adjustable threshold

#### 3. Synoptic

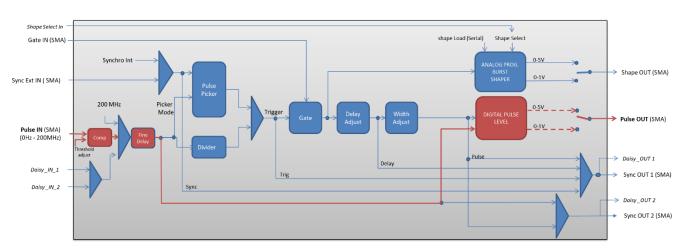

Figure 2 : Main firmware features used in Voltage Level Converter

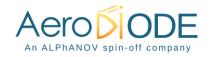

#### 4. Cabling

- 1. Plug the USB-Jack cable in the "USB In" connector
- 2. Plug the signal you want to convert in the "Pulse In" SMA connector
- 3. The upgraded signal will output on the "Pulse Out" SMA connector
- 4. Finally, plug the power supply to the "Power In" connector to power on the board

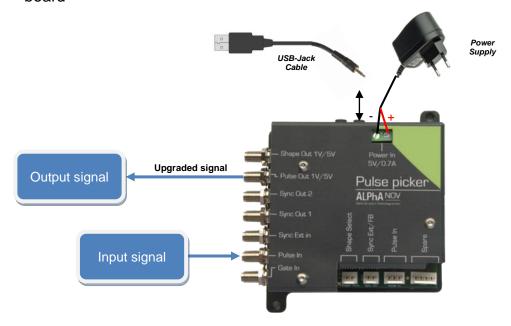

#### 5. Software configuration

Launch the ALPhANOV Control Software and click on *Connect* to start the TOMBAK hardware detection. The software automatically detects the TOMBAK board.

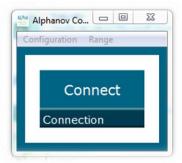

A window will appear for each TOMBAK connected to the computer.

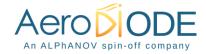

The main configuration windows must be configured as follow:

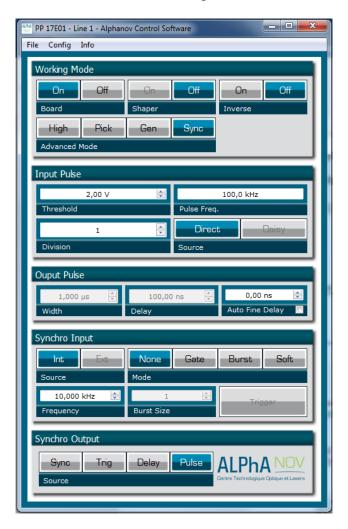

- Working Mode window:
  - Set the Board On
  - o Set the **Shaper** button to **Off**
  - Set the **Inverse** button to **Off** unless you need to invert the output signal
  - o Set Advanced Mode to Sync

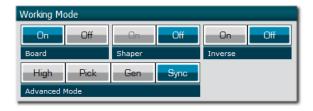

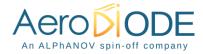

- Input pulse window:
  - Configure the Threshold voltage so that the input pulse frequency is detected and the same as your pulse generator system
  - Set the **Division** factor to 1
  - Set the input pulse Source to Direct

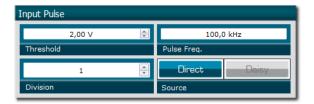

- Output Pulse window :
  - Choose the output delay value
  - o Choose the output **pulse width**
  - Auto Fine Delay may be let in auto mode (this generates an additional adjustable delay in the 0-10ns range)

Ouput Pulse

- Synchro input windows (default settings) :
  - Source : not used in this mode
  - o Gate Mode: None
  - o Frequency: not used in this mode
  - o Burst size : not used in this mode

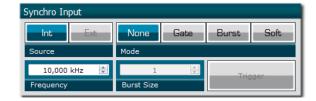

- Synchro ouput window (default settings):
  - o Source : Pulse

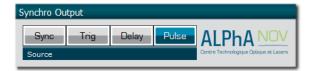

Don't forget to save the settings by clicking on the "Save" button in the bar menu.

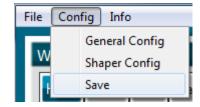

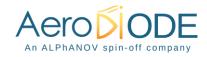

## 6. Main features

| Input PulseIn voltage (software adjustable threshold)        | 30 mV – 3,3V                                                                |
|--------------------------------------------------------------|-----------------------------------------------------------------------------|
| Input/output maximum frequency                               | 150 MHz                                                                     |
| Minimum insertion delay (fine delay deactivated) (see fig 2) | 12 ns                                                                       |
| Minimum insertion delay (0-10ns fine delay) (see fig 2)      | 15 ns                                                                       |
| Output Voltage                                               | 1 / 3,3 / 5 Volts<br>(hardware setup – see user<br>manual for selecting it) |

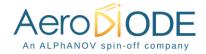